### **Voicemail**

The first time you enter the Cisco Messaging System, you will be asked to set up your voicemail. The voice commands will direct the parts that need to be recorded, but they will follow this agenda:

- $\bullet$ Record your first and last name
- $\bullet$ Record a personal greeting (this is your main greeting)
- $\bullet$ Create a new pin
- $\bullet$  Choose your directory preference (whether or not you are listed in the directory)

Once you have completed setting up your mailbox, you will be able to listen to your messages (If you need to exit while setting up your mailbox, press \* to save your changes). If you do not record your own messages, the system greetings will be active.

Voicemail can be accessed from on or off campus. Your phone will indicate that there is a waiting voicemail by showing a red light on the handset and with an envelope next to your extension on the display screen of your phone. To access voicemail from your phone:

Press the "Msgs" soft key-this will dial into the Cisco messaging system (8880)

Enter your password (the default is 788)

To access voicemail from a different phone:

Dial 865‐8880

Enter your ID (extension)

Enter your password (the default is 788)

Once you have entered the voicemail system, follow the prompts to listen to your voice message

You can change your greeting or add other greetings to you phone preferences by dialing into the voice messaging system and pressing 4 to access Set Up Options. Other phone message options include:

\*Closed‐message for a Ōer hour/non‐work hour Ɵmes \*Alternate‐used for a specific Ɵme period while away from your desk (when this message is active it will override all other messages)

\*Busy‐When the line is busy

\*Internal‐will play message for internal extensions

#### **Conference Calling Options**

Several Conference Call options are available to best suit your needs.

### **Ad Hoc Conference Call**

Allows the caller to have a four person conference call from their own phone, no set up required **Cost:** Long distance/international charges you generate (campus extensions and local numbers are free) **Equipment:** Your own phone **Scheduling:** No scheduling needed **Number of people:** Allows you to have a four party conference call **Meet Me Conference** Allows callers to dial into the conference call **Cost:** Free to your department, all calls must be made to the conference call **Equipment:** Must start with an IP phone, but any phone can call into the conference **Scheduling:** You must reserve the line to use this function; please fill out the online information sheet **Number of people:** Allows for 24 users \*If you would like to use a conference phone, please mark that option on the online form **SUU Conference Bridge** Allows for callers to dial into the call using an 800 number that is charged to an on campus department **Cost:** \$0.14 per minute, per caller **Number of people:** 125 **Scheduling:** You must reserve the bridge phone line; please fill out the online information sheet **Equipment:** Can call from any phone, any location \*If you would like to use a conference phone, please mark that option on the online form Parties that have scheduled their calls in advance will always have priority. We appreciate advance notice where possible to provide you the best service.

For more information on these calls or to schedule a conference call please go to: http://www.suu.edu/it/phoneservices/

For more information on any phone inquiry please contact Telephone Systems at 7785 or send an email to hunter@suu.edu.

## Getting started with your Cisco 7911

### Phone

This brochure will cover: Voicemail Phone Map & Features Conference Calling

> Another excellent guide is available online through Cisco and includes an interactive tutorial . Please visit: http://www.cisco.com/comm/applications/CCNP/qlm/ 7911/index.htm

# **PHONE MAP & FEATURES**

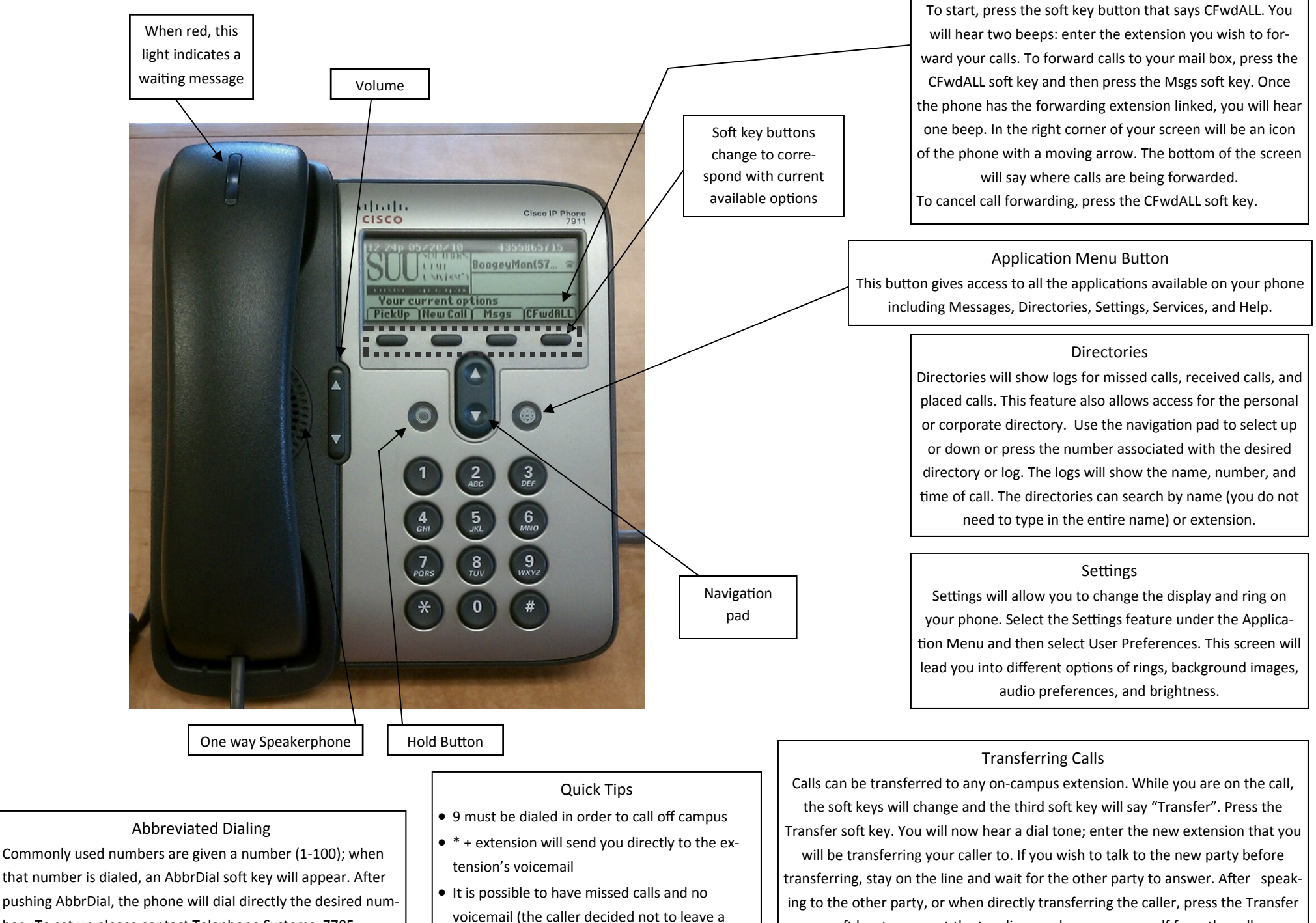

ber. To set up please contact Telephone Systems, 7785.

soft key to connect the two lines and remove yourself from the call.

Call Forward Calls can be forwarded to another extension or to voicemail.